## **Stratila sa mi správa/DÚ ?!**

Ak sa vám zdá, že sa vám stratila správa alebo domáca úloha, s najväčšou pravdepodobnosťou ste ju (možno omylom) označili ako vybavenú. Takéto správy/DÚ sa nezobrazujú v zozname.

Aby sa v zozname zobrazovali všetky správy/DÚ, kliknite na 3 bodky v pravom hornom rohu a zaškrtnite Zobraziť vybavené. Vybavené správy sú označené zelenou fajočkou.

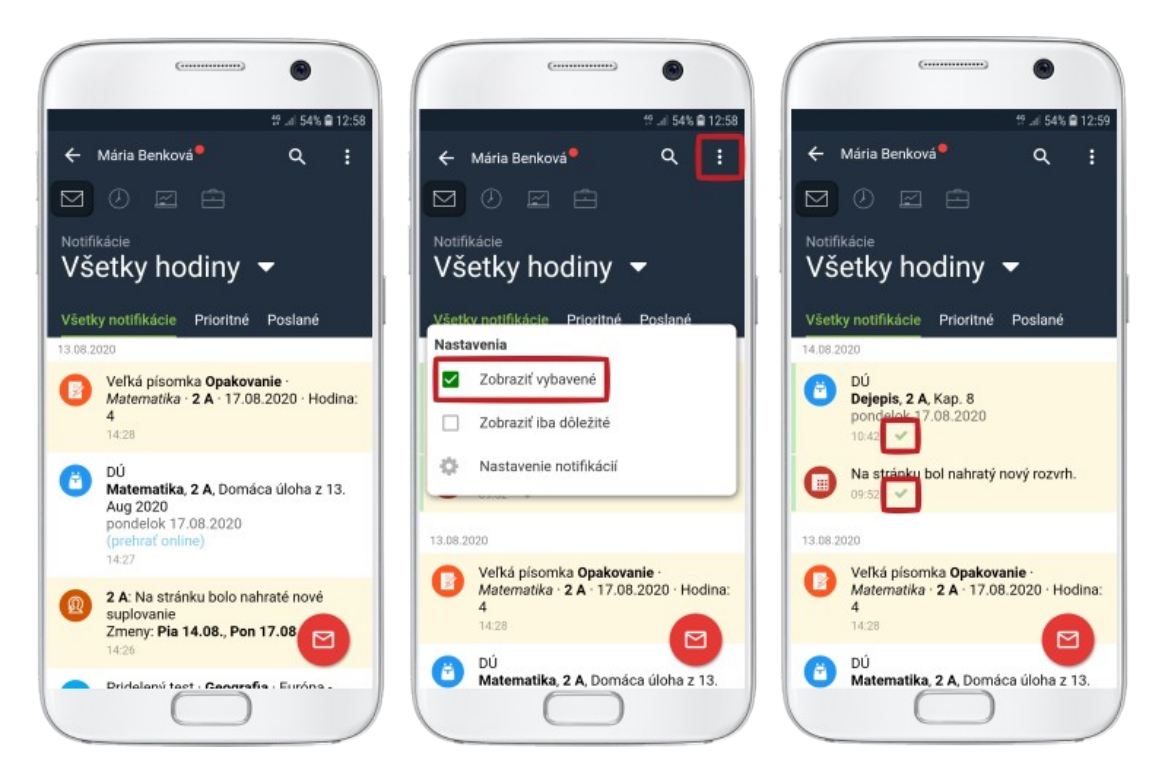

Označiť správu ako vybavenú môžete buď potiahnutím doprava, alebo kliknutím na správu a stlačením príznaku "Vybavené".

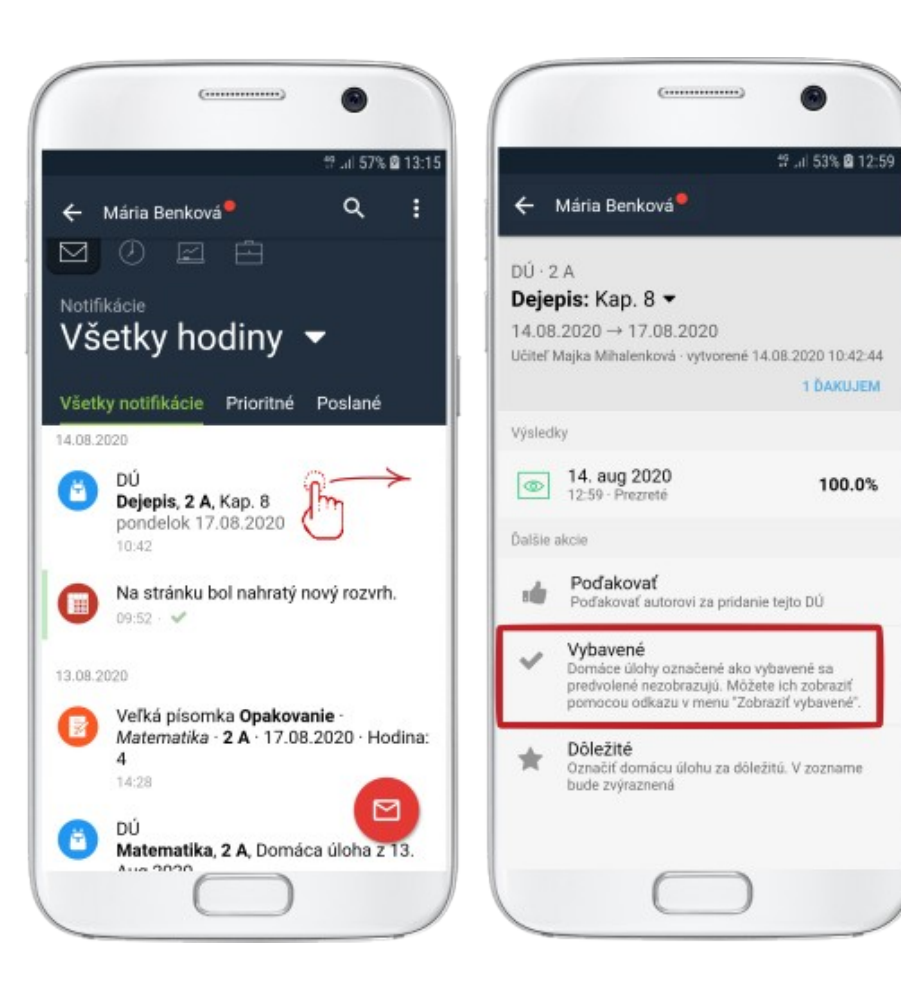